## Diocese of San Diego Guidelines for Preparing for Annual 1099 Processing

Each location is required to file a Form 1099-MISC for each person to whom you have paid during the calendar year at least \$600 in services performed by someone who is not your employee. This means that staff who have worked for the entire calendar year as an employee and receive a W-2 should not be receiving a 1099; this also applies to Pastors and Associate Pastors or Priests with Special Assignments who receive a W-2 from the Parish.

Each location is also required to file a Form 1099-MISC if you paid during the calendar year at least \$600 in rents. This does not apply to school paying rent to the parish. Please contact Sr. Vera for annual filing of rent payments.

In order to fulfill the IRS requirements and avoid penalties for the annual 1099 filing, all locations are to obtain a W-9 form from all vendors regardless of the amount paid to the vendor/landlord. All W-9 forms are to be maintained and filed together in a separate folder in the event of an audit by the IRS.

The W-9 form, Request for Taxpayer Identification Number and Certification, is key for the proper reporting of payments for 1099 purposes. As explained in the Instructions for the Requester of Form W-9 that was updated in October 2018 by the IRS, the W-9 completed by the vendor is a 'certification' 'under penalties of perjury' that:

- 1. The payee's TIN is correct,
- 2. The payee is not subject to backup withholding due to failure to report interest and dividend income,
- 3. The payee is a U.S. person, and
- 4. The FATCA code entered on this form (if any) indicating that the payee is exempt from FATCA reporting is correct.

Since the W-2 is a certification, please do not make changes to the W-9 form.

Click here for a copy of the latest version of the W-9 form: https://www.irs.gov/pub/irspdf/fw9.pdf

Click here for the complete IRS W-9 instructions: https://www.irs.gov/pub/irspdf/iw9.pdf

For further reading, click here for instructions for Form 1099-MISC https://www.irs.gov/pub/irs-pdf/i1099msc.pdf

## **SAMPLE 1099**

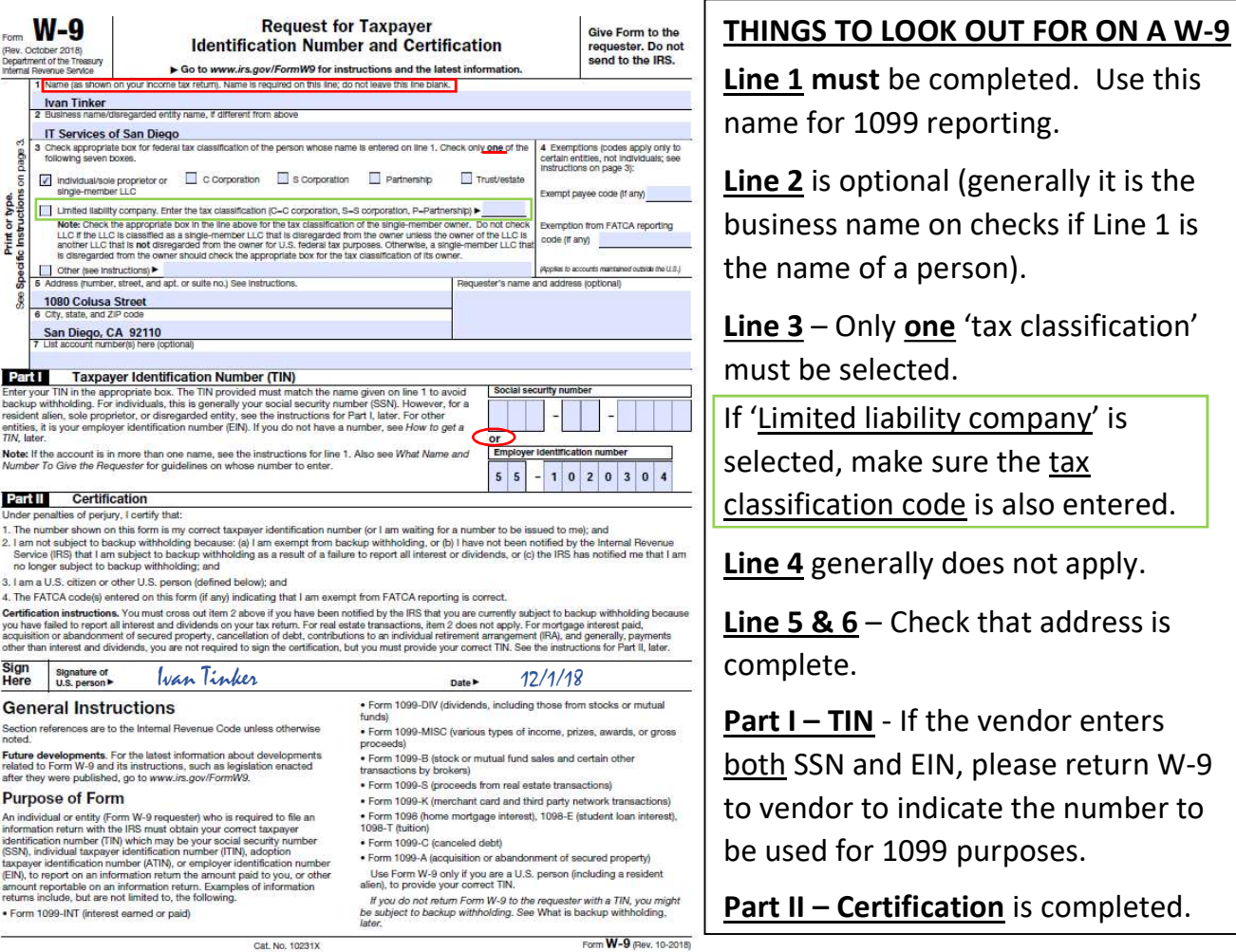

## What to do with the W-9 information?

- 1. First step is to determine if the independent contractor is subject to 1099 reporting. Check the tax classification on Line 3 of the W-9:
	- a. 'C' or 'S' Corporations including LLCs who are taxed as 'C' or 'S' Corporations are not subject to 1099 reporting.
	- b. Exception: All attorney and legal payments are subject to 1099 reporting regardless of tax classification.
- 2. If the vendor is subject to 1099 reporting, upon receipt of the W-9:
	- a. In QuickBooks:
		- i. Check that the name from Line 1 and address from Lines 5 & 6 of the W-9 agrees with vendor information in QuickBooks.

In the Tax Settings tab of the vendor screen, enter the 'Tax ID' and mark the box 'Vendor eligible for 1099'.

ii. If the vendor name on checks and the name on Line 1 of the W-9 do not match, you can change your vendor name in QuickBooks to match the W-9 and use the 'Print Name On Check As' option to continue issuing checks as you normally have. The 'Print Name on Check As' option is found in the Payment Settings tab in the Edit Vendor screen.

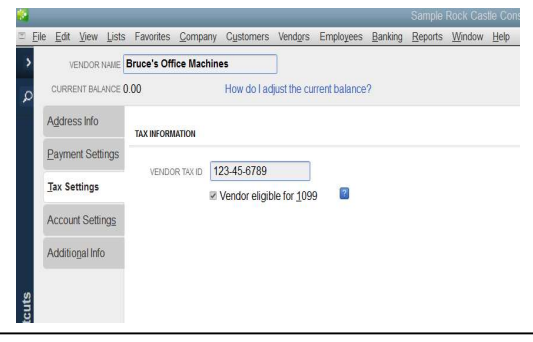

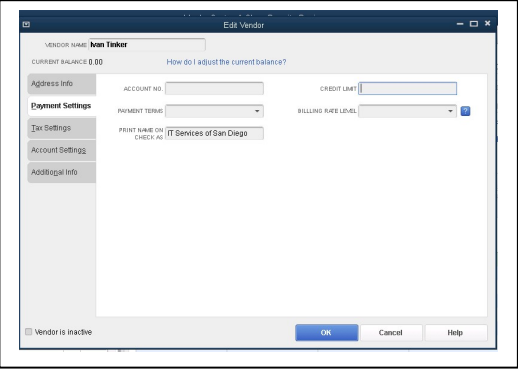

b. Log into Pay-Net https://www.pay-netonline.com/PayNet/Login/Login.aspx and add the vendor to Pay-Net (1099-M) at the time you enter the information to QuickBooks. QuickBooks information does not automatically transfer to Pay-Net. The Diocese is not responsible for entering new vendors into Pay-Net. Refer to handout (distributed previously) on adding a vendor or contact Pay-Net if you need assistance.

Contact Sr. Vera if you do not have a login (user name is first initial and last name spelled out in full). If you forgot your password, please use the 'forgot my password' link to reset your password.

c. For 1099 vendors with reimbursements, create a second vendor in QuickBooks and label them appropriately. For the separate vendor created for reimbursements only, do not enter the 'Tax ID' and do not mark the box 'Eligible for 1099' in the Tax Settings tab in QuickBooks. Separate checks will need to be cut for reimbursements. Be careful to post reimbursement checks only to the vendor name that is not subject to 1099 reporting.